General 上图  $A$  abi ™ ⊐

 $\overline{M}$  6 目目 出社 苦 ÕΞ  $D<sub>B</sub>$  $\sqrt{3}$ 国盟

四

## **The Check Box:**

The check box control displays a check mark when it is selected. It is commonly used to present a Yes/No  $CheckBox \rightarrow$ or True/False selection to the user. You can use check box controls in groups to display multiple choices from which the user can select one or more.

**Example1:** Create a Visual Basic Project includes one TextBox and three CheckBoxes to change the style of your full name.

#### **Solution:**

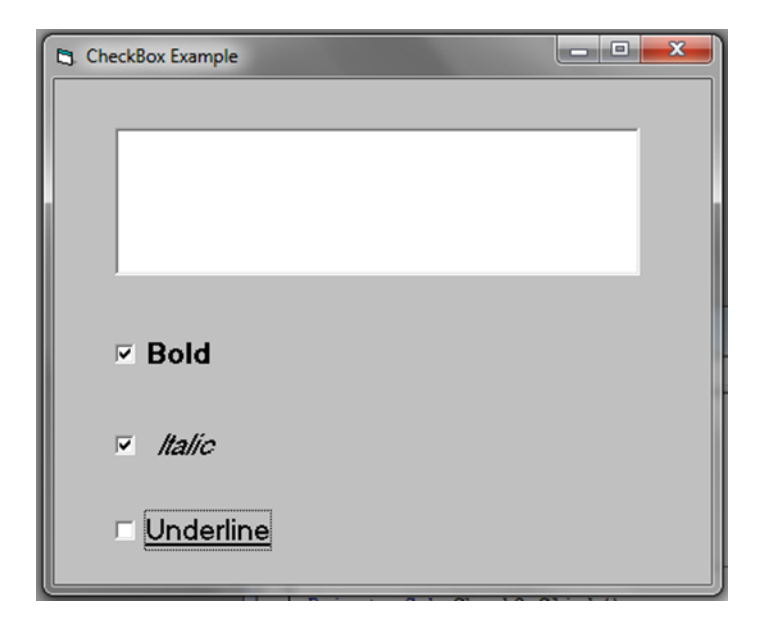

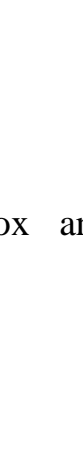

## **The Code**

#### **CheckBox1:**

## **Private Sub Check1\_Click ( )**

If  $Check1.*Value* = 1. Then$ 

 $Text1.FontBold = True$ 

Else

 $Text1.FontBold = False$ 

End If

**End Sub** 

#### **CheckBox2:**

#### **Private Sub Check2\_Click ( )**

If  $Check2.Value = 1$  Then

 $Text1.FontItalic = True$ 

Else

 $Text1.FontItalic = False$ 

End If

**End Sub** 

**CheckBox3:**

#### **Private Sub Check3\_Click ( )**

If Check3.Value  $= 1$  Then

Text1.FontUnderline = True

Else

Text1.FontUnderline = False

End If

**End Sub**

**RUN**

## **Option Button:**

The check box control displays a check mark when it is selected. It is commonly used to present a Yes/No or True/False selection to the user. You can use check box controls in groups to display multiple choices from which the user can select one or more.

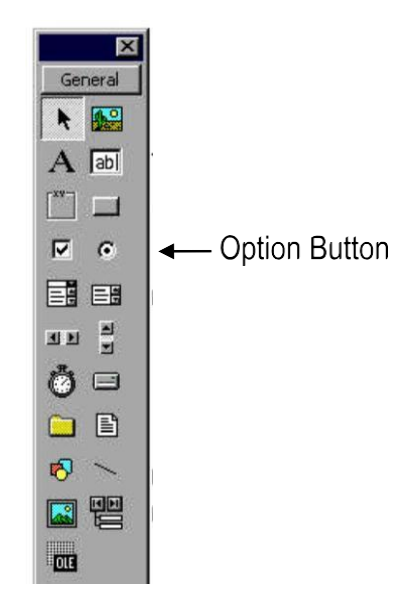

**Example2:** Create a Visual Basic Project includes one TextBox and three Option Buttons to change the style of your full name.

Solution:

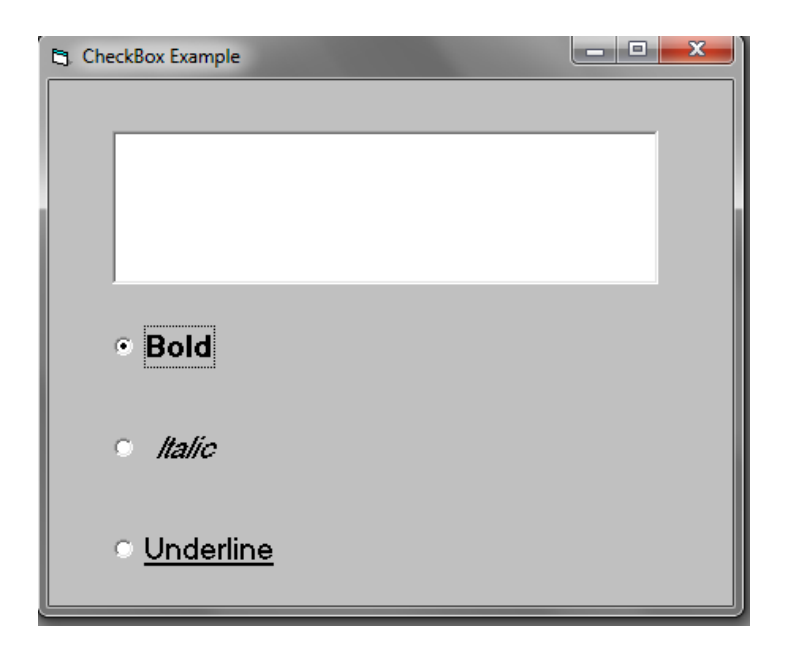

# **The Code**

**Option Button1:**

## **Private Sub Option1\_Click ( )**

 $Text1.FontBold = True$  $Text1.FontItalic = False$ Text1.FontUnderline = False **End Sub**

## **Option Button2:**

## **Private Sub Option2\_Click ( )**

 $Text1.FontBold = False$  $Text1.FontItalic = True$ Text1.FontUnderline = False **End Sub**

# **Option Button3:**

## **Private Sub Option3\_Click ( )**

 $Text1.FontBold = False$  $Text1.FontItalic = False$ Text1.FontUnderline = True **End Sub**

# **RUN**

#### **What are the differences between an option button and a check box control?**

**1.** In Check box, you can select multiple options. In Option Button you can select one option.

- **2**. Option buttons are circular and check boxes are square.
- **3**. When you click on an Option button, a little dot appears in the middle of the circle, when you click the check box little check mark appears in the middle of the square.

**Example3:** Create a Visual Basic Project includes one TextBox, three CheckBoxes and three Option Buttons to change the style and color of your full name.

## **Solution:**

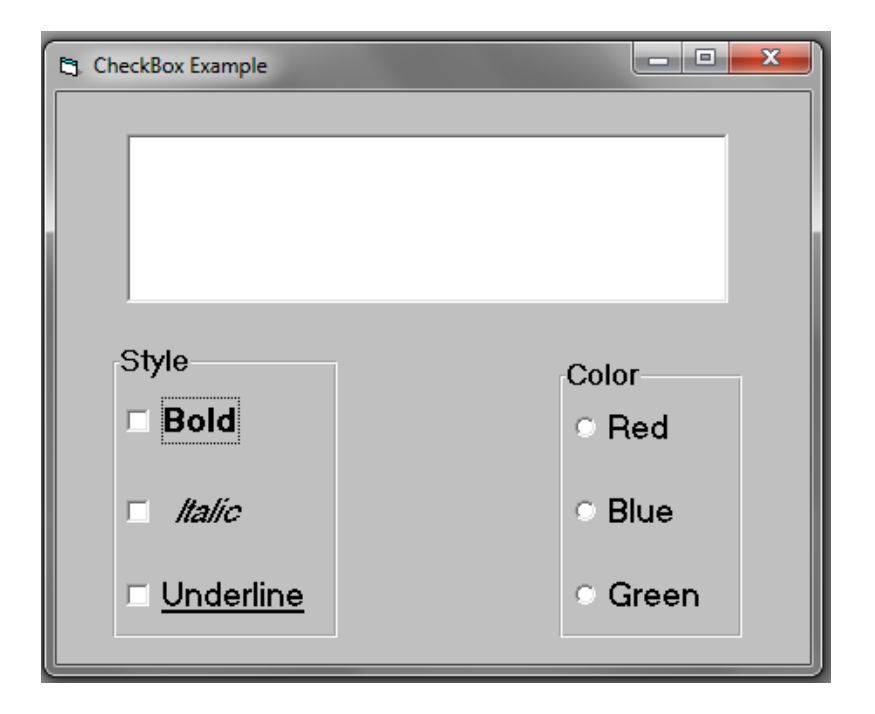

#### **CheckBox1:**

## **Private Sub Check1\_Click ( )**

If  $Check1.*Value* = 1. Then$ 

 $Text1.FontBold = True$ 

Else

 $Text1.FontBold = False$ 

End If

**End Sub**

#### **CheckBox2:**

#### **Private Sub Check2\_Click ( )**

If Check2.Value  $= 1$  Then

 $Text1.FontItalic = True$ 

Else

 $Text1.FontItalic = False$ 

End If

**End Sub**

**CheckBox3:**

#### **Private Sub Check3\_Click( )**

If Check3.Value  $= 1$  Then  $Text1.FontUnderline = True$ Else Text1.FontUnderline = False End If

#### **End Sub**

## **Option Button1:**

## **Private Sub Option1\_Click( )**

Text1.ForeColor = vbRed

## **End Sub**

## **Option Button2:**

## **Private Sub Option2\_Click( )**

Text1.ForeColor = vbBlue

## **End Sub**

## **Option Button3:**

## **Private Sub Option3\_Click( )**

Text1.ForeColor = vbGreen

#### **End Sub**

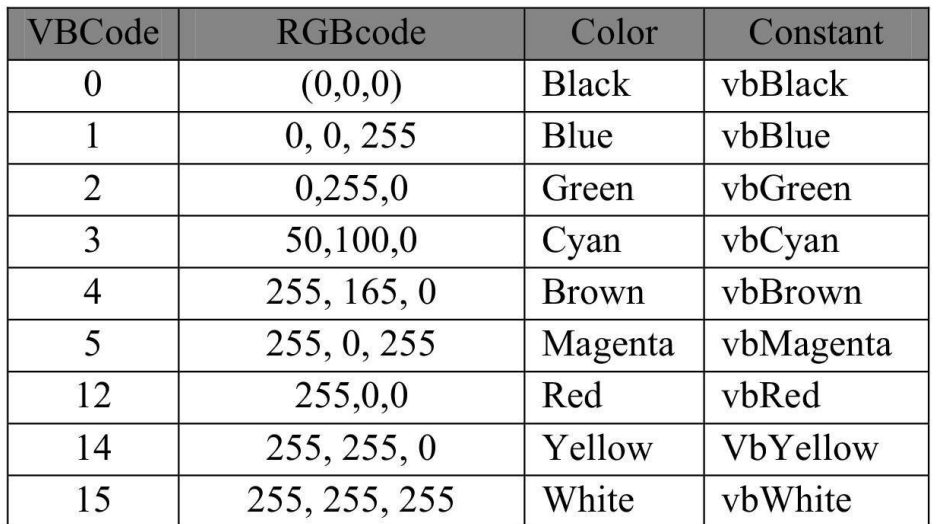

## **Questions:**

1. Write a program to perform operations like addition, subtraction, multiplication and division using Option Button method.

2. Design a form to display your name in specific color and size.

3. Compare between your (Height) and your (Ideal Weight) using VB6.

4. Create a Visual Basic program to change the background color of the form according to the RGB codes.

#### **H.W.**

**1. Using VB6 determines:**

$$
Y = \begin{bmatrix} 3x^2 + 1 & \text{For } x \ge 0 \\ \frac{2x}{x^2 - 1} & \text{For } x < 0 \end{bmatrix}
$$